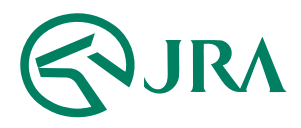

#### **電話・インターネット投票 操作マニュアル**

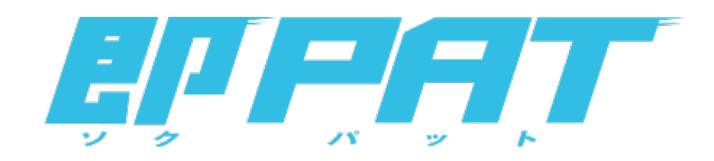

#### **解約予約取消**

-携帯電話をご利用の方-

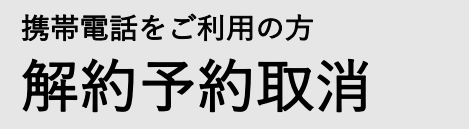

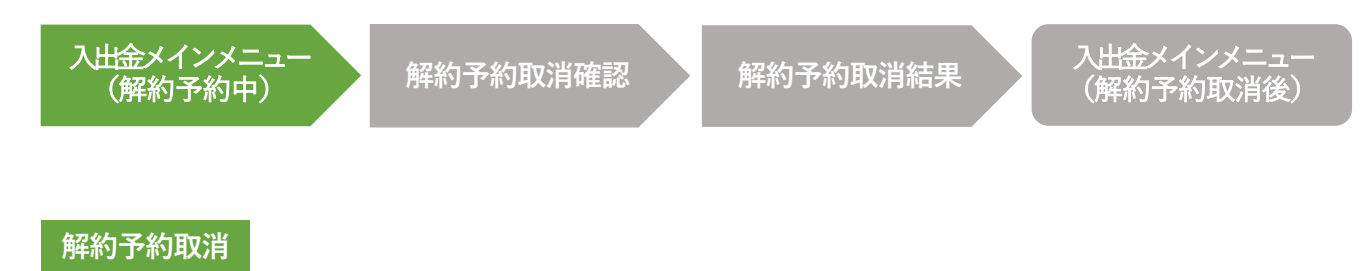

## 入出金メインメニュー(解約予約中)

即PATの解約予約を取り消す場合は、入出金メインメニュー画面の下に「解約予約受 付中」のメッセージが表示され、解約予約受付中であることを確認した上で、画面下、 「解約取消を希望される方はこちらへ」のリンクから、解約予約の取消手続を行って ください。

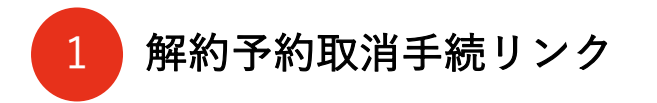

予約した解約⼿続を取り消します。

2 解約予約受付中表示

解約予約を受け付けている場合、「解約予約受付中」の メッセージを表⽰します。

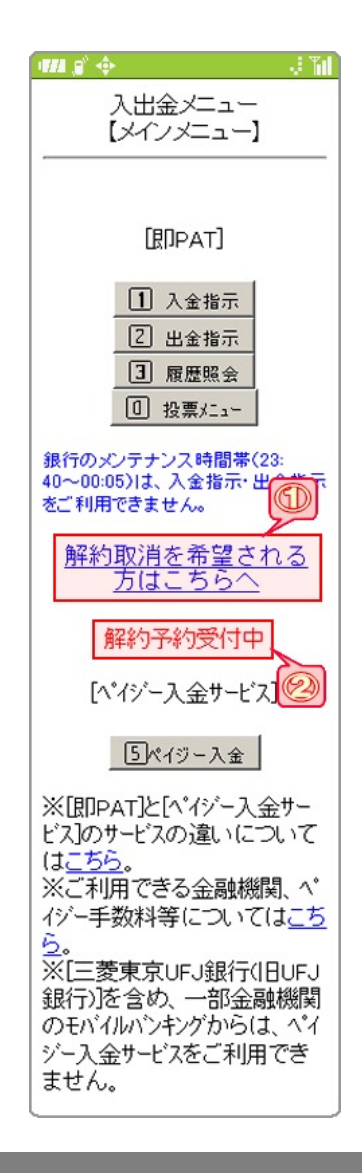

### 解約予約取消 携帯電話をご利用の方

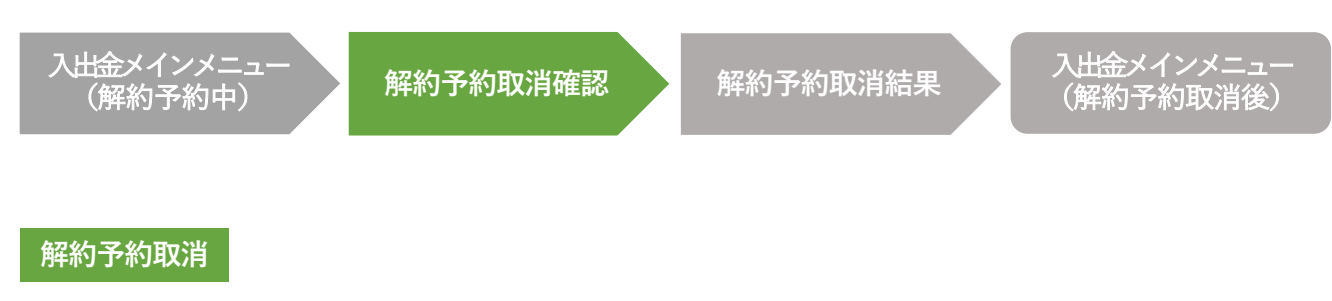

## 解約予約取消確認

この画面では、即PATの解約予約取消手続を実行します。暗証番号を入力して実行ボ タンを押すと、解約予約取消の受付が完了します。

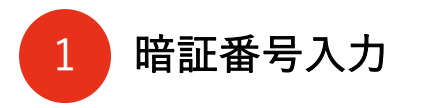

JRA即PAT用の暗証番号を入力します。

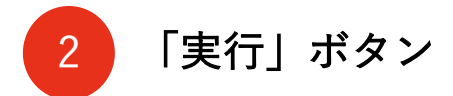

解約予約取消を実行します。

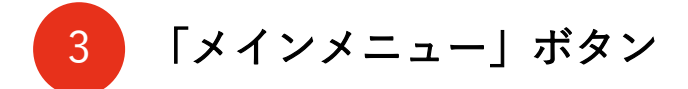

入出金メインメニューに移動します。

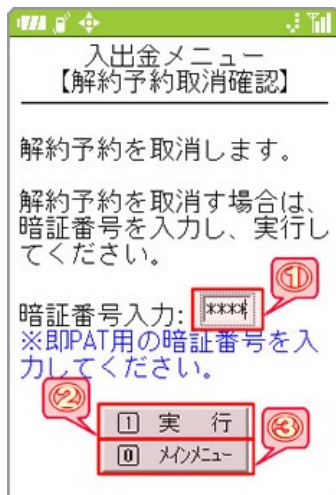

### 解約予約取消 携帯電話をご利用の方

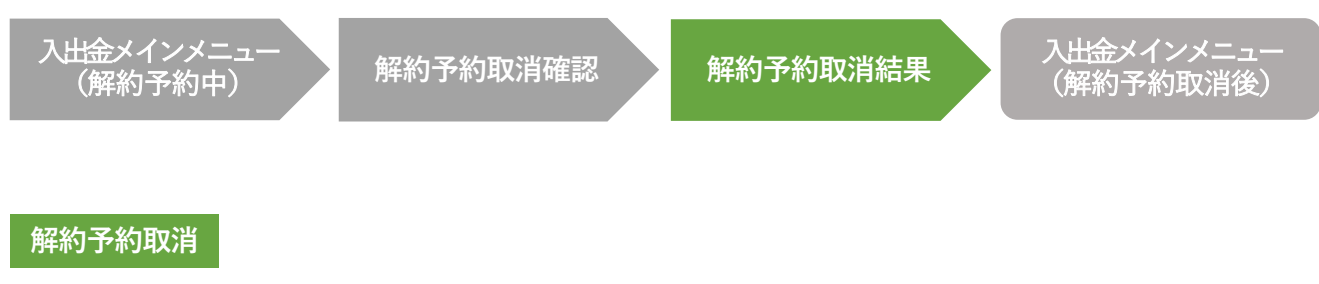

# 解約予約取消結果

この画面が表示されれば、解約予約取消の受付が完了です。

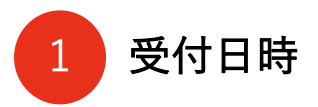

解約予約取消を受け付けた日時を表示します。

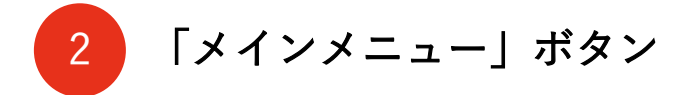

入出金メインメニューに移動します。

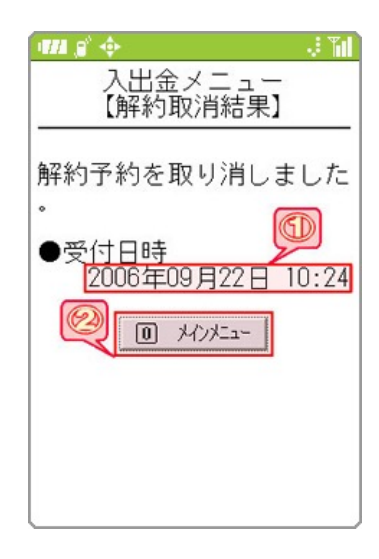

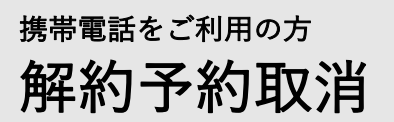

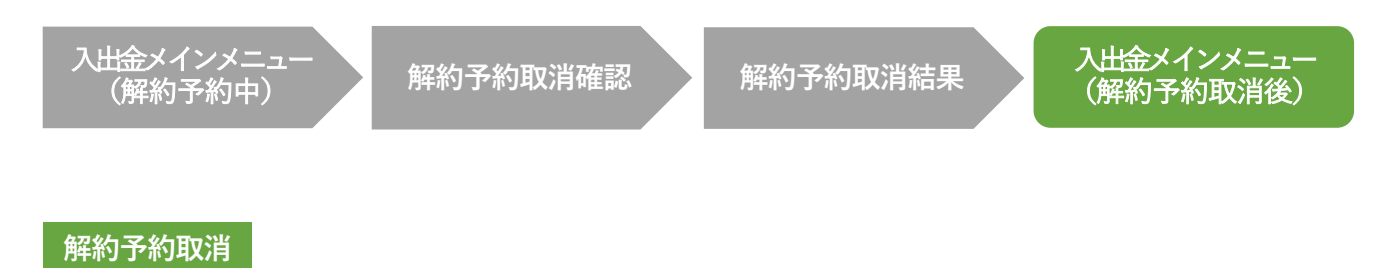

# 入出金メインメニュー(解約予約取消後)

即PATの解約予約取消の受付⼿続が完了すると、⼊出⾦メインメニューの画⾯下に、 表示されていた「解約予約受付中」のメッセージがなくなります。

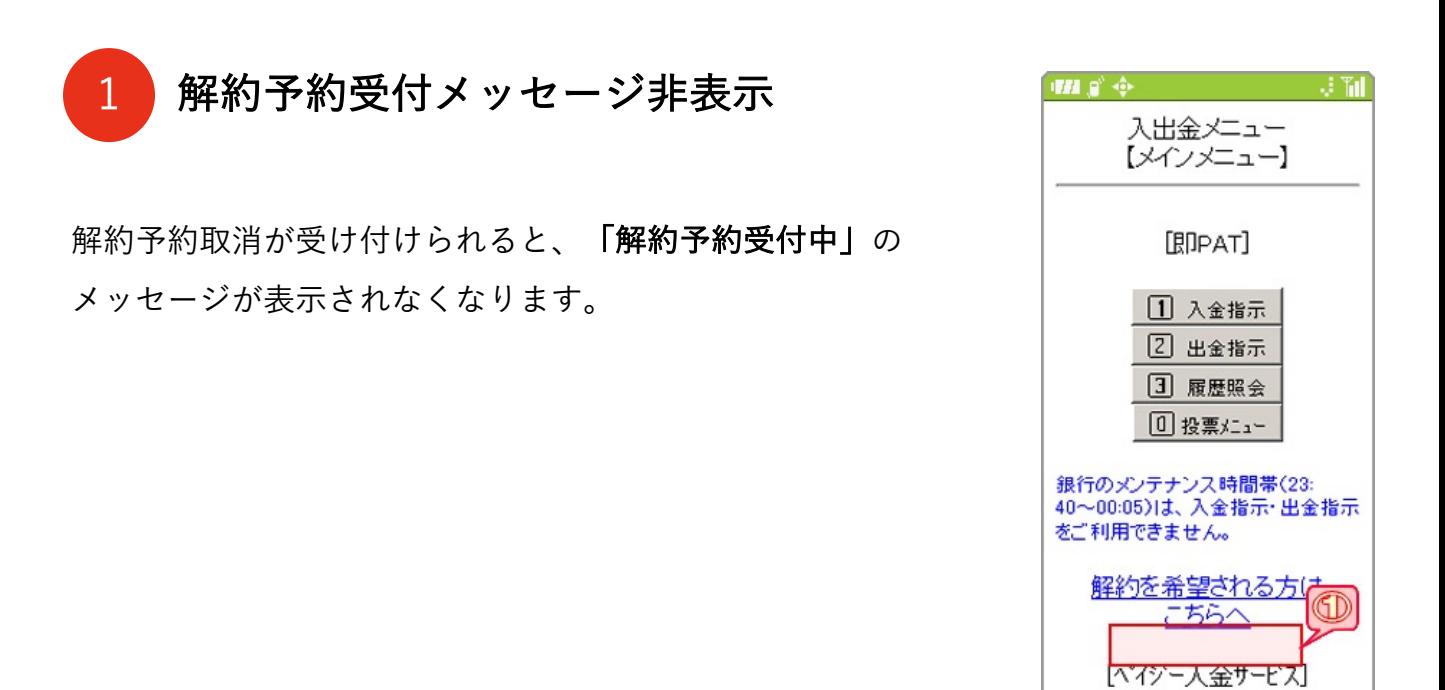

5ペイジー入金

※「即PAT】と「ペイジー入金サー ビス】のサービスの違いについて

※ご利用できる金融機関、へ イジー手数料等についてはこち

※[三菱東京UFJ銀行(旧UFJ 銀行)を含め、一部金融機関 のモバイルバンキングからは、ペイ ジー入金サービスをご利用でき

はこちら。

ません。

 $\underline{\mathfrak{S}}_{{\bullet}}$